## **Инструкция пользователя сервиса сайта «Проверка документов»**

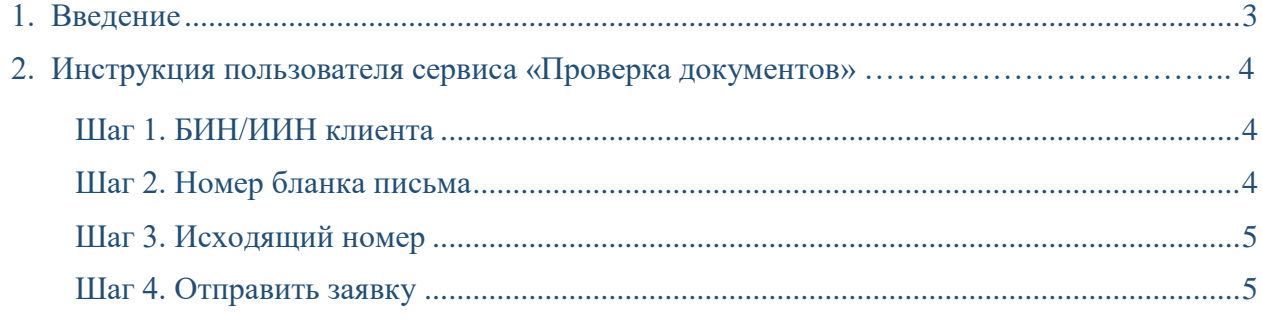

## **1. ВВЕДЕНИЕ**

Сервис «Проверка документов» позволяет проверить Исходящие письма на принадлежность Банку.

Для получения услуги необходимо зайти на официальный сайт<https://forte.kz/> в раздел «Проверка документов».

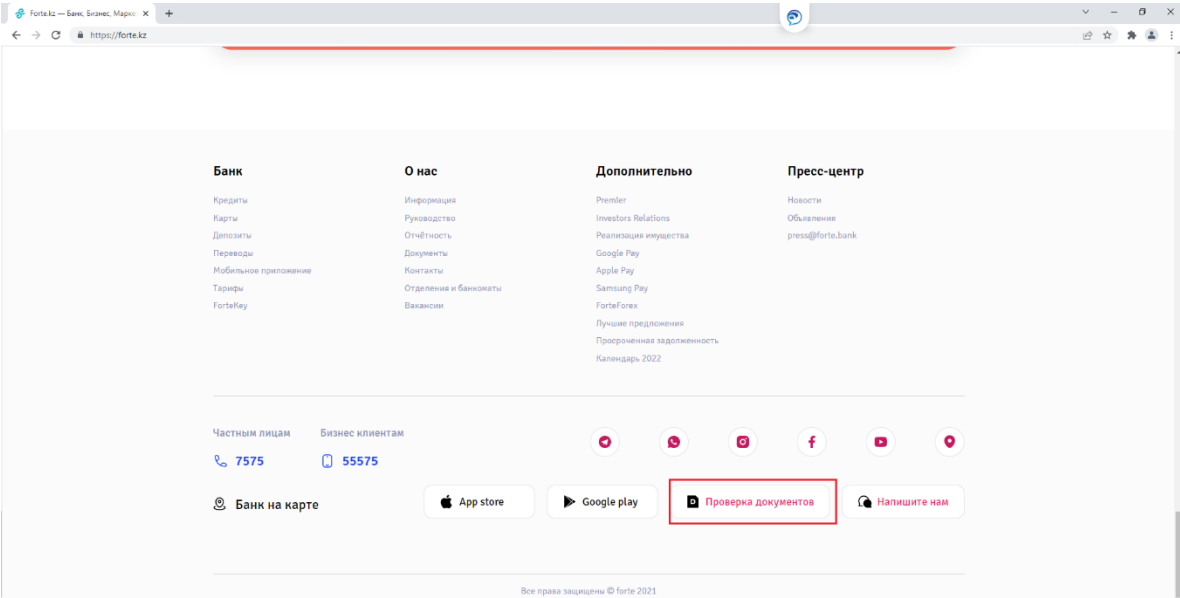

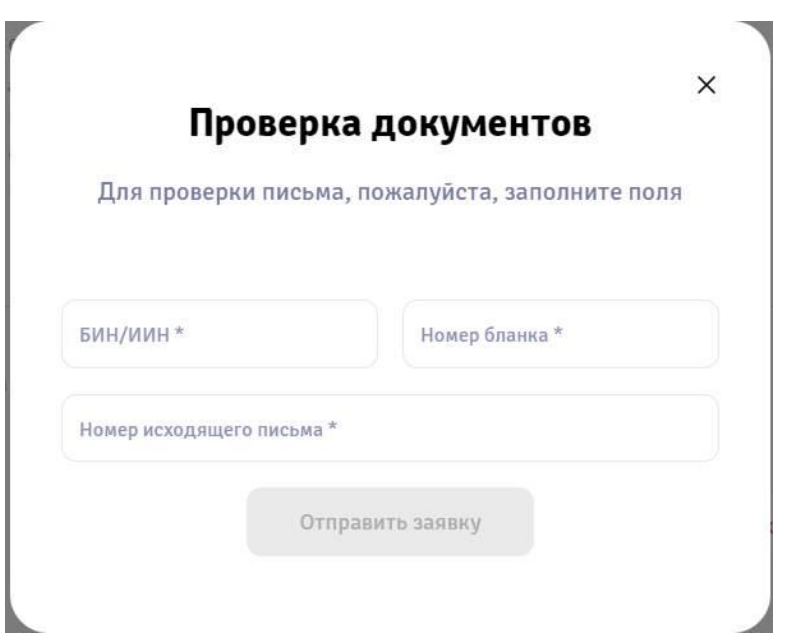

## **2. ИНСТРУКЦИЯ ПОЛЬЗОВАТЕЛЯ СЕРВИСА «ПРОВЕРКА ДОКУМЕНТОВ»**

Для проверки документа необходимо заполнить следующие поля:

Шаг 1. БИН/ИИН Клиента (Важно указывать БИН/ИИН адресата, который использовался при создании заявки в БП Исходящая корреспонденция).

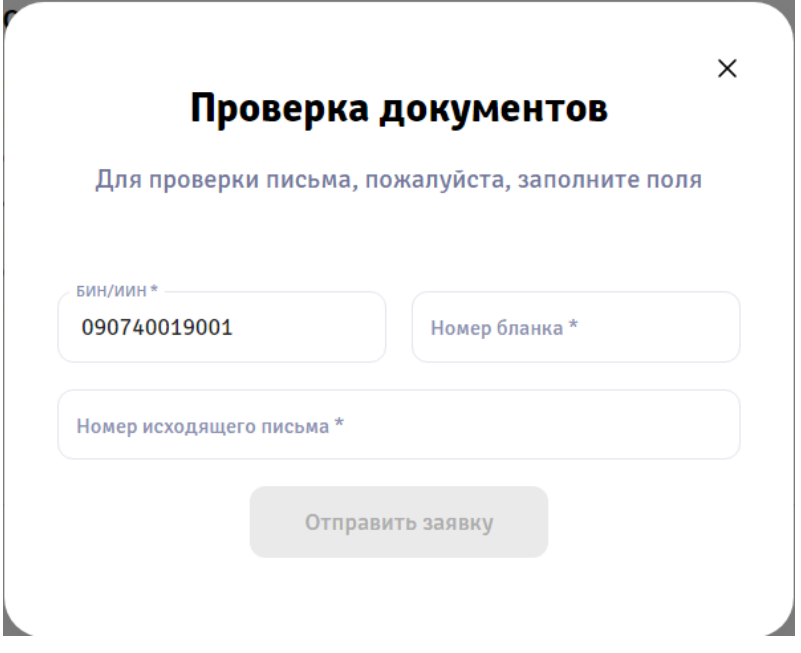

Шаг 2. Номер бланка (расположен внизу Исходящего документа).

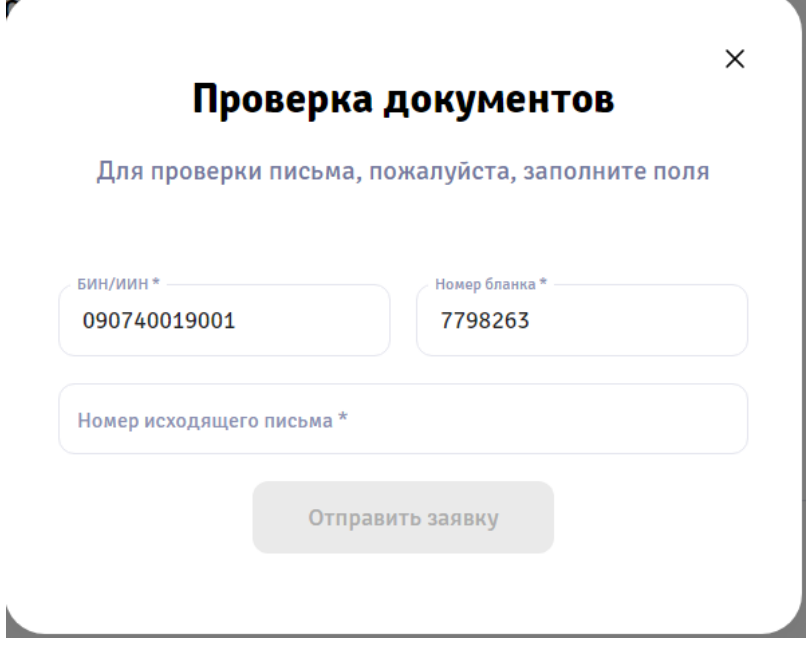

Шаг 3. Исходящий номер важно указывать полностью, со словом «Исх-» (например, Исх-01-010655/826).

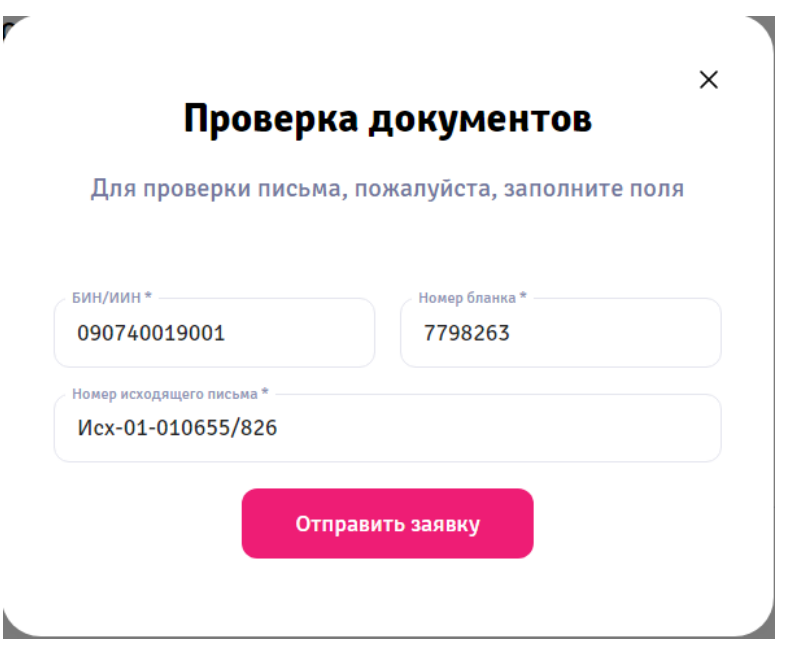

Шаг 4. После заполнения всех реквизитов исходящего документа необходимо «Отправить заявку».

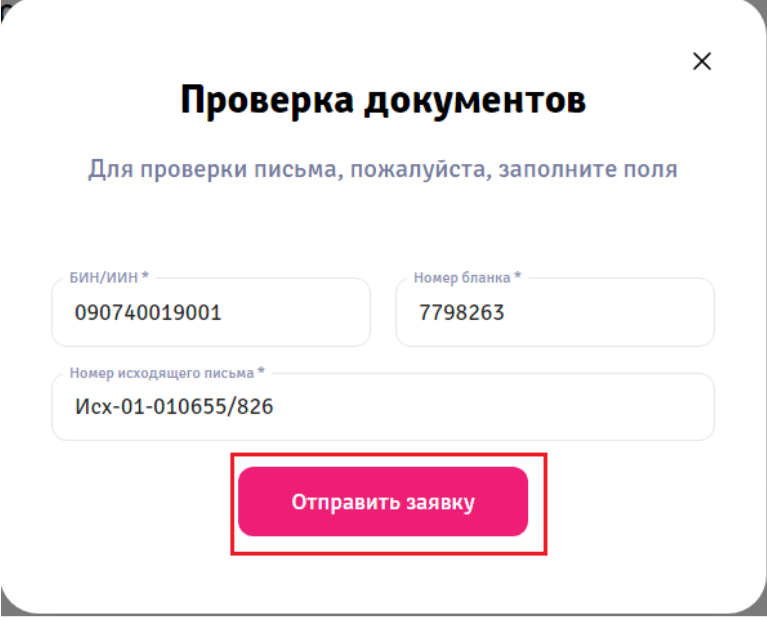

## Результат поиска

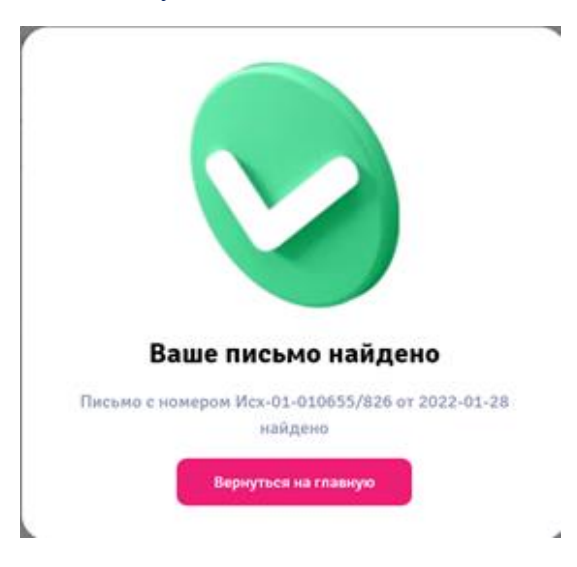

В целях безопасности данный сервис блокируется через корпоративную сеть, поэтому проверять документы необходимо через Мобильный интернет или внешний wi-fi.